# 広島市発注土木工事における広島県工事中情報共有システムの 利用手引(試行用)

広島市都市整備局技術管理課

## 目次

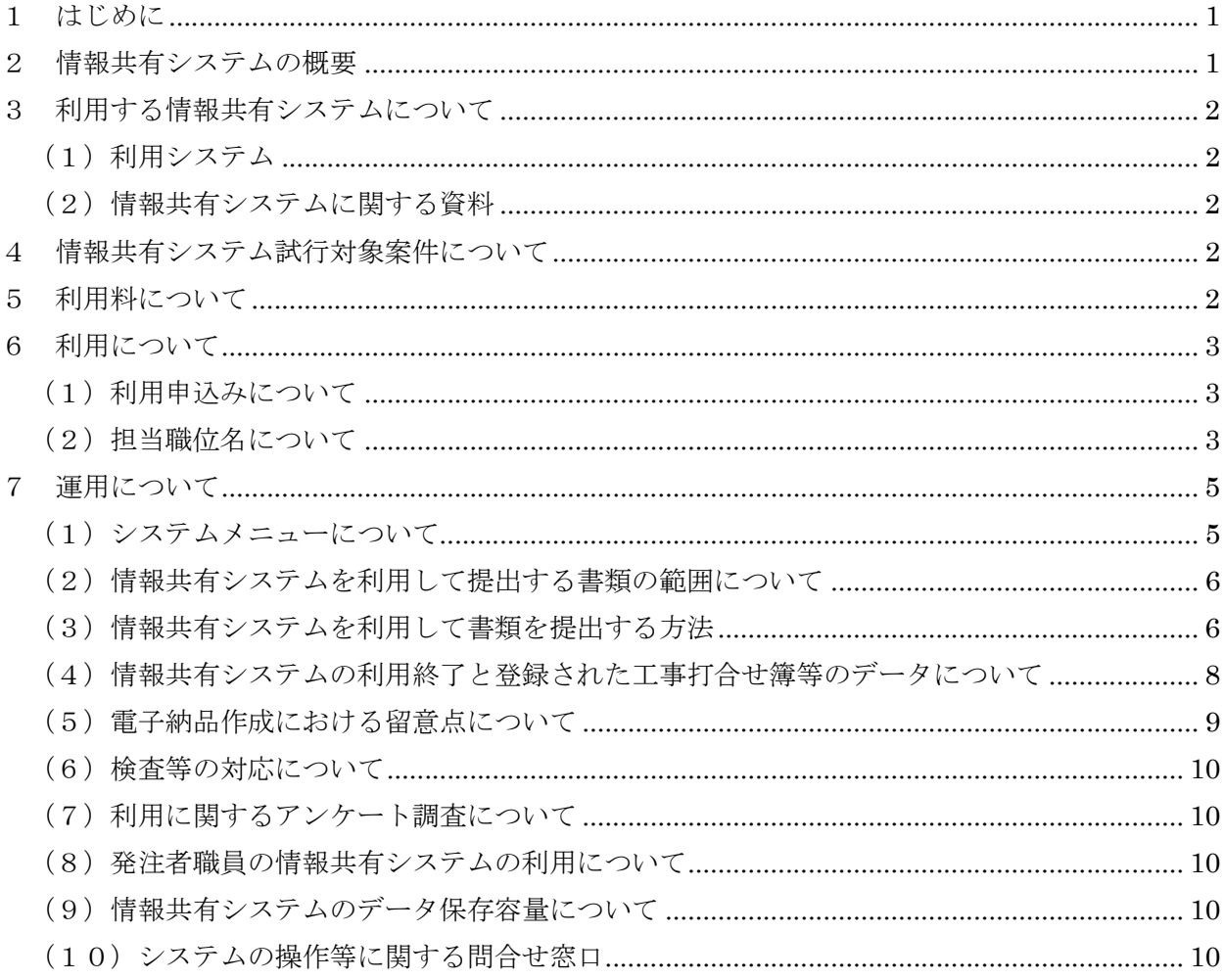

1 はじめに

広島県工事中情報共有システム(以下、情報共有システムという。)は一般社団法人広島県土木協 会(以下、土木協会という。)が提供している ASP サービス※です。

情報共有システムは「関係帳票の処理の迅速化」、「関係帳票の整理作業の軽減」、「検査準備作業 の軽減」、「情報共有の迅速化」、「日程調整の効率化」により、建設現場の生産性向上が期待できま す。

本手引は情報共有システムを利用するに当たり必要となる運用方法等をまとめたものです。情報 共有システム試行対象工事においては本手引を参照し、利用してください。

※ASP(Application Service Provider)サービス:インターネット等を通じて、ソフトウェア機能を提供するサー ビス。

#### 2 情報共有システムの概要

情報共有システムはインターネットを利用して、受発注者間で工事施工中、業務履行中に関する 様々な情報を共有し相互利活用できるシステムです。情報共有システムには電子納品に関する機能 もありますが、本市発注工事については広島市設計図書等データベースシステムを利用するため、 この機能は使用しません。

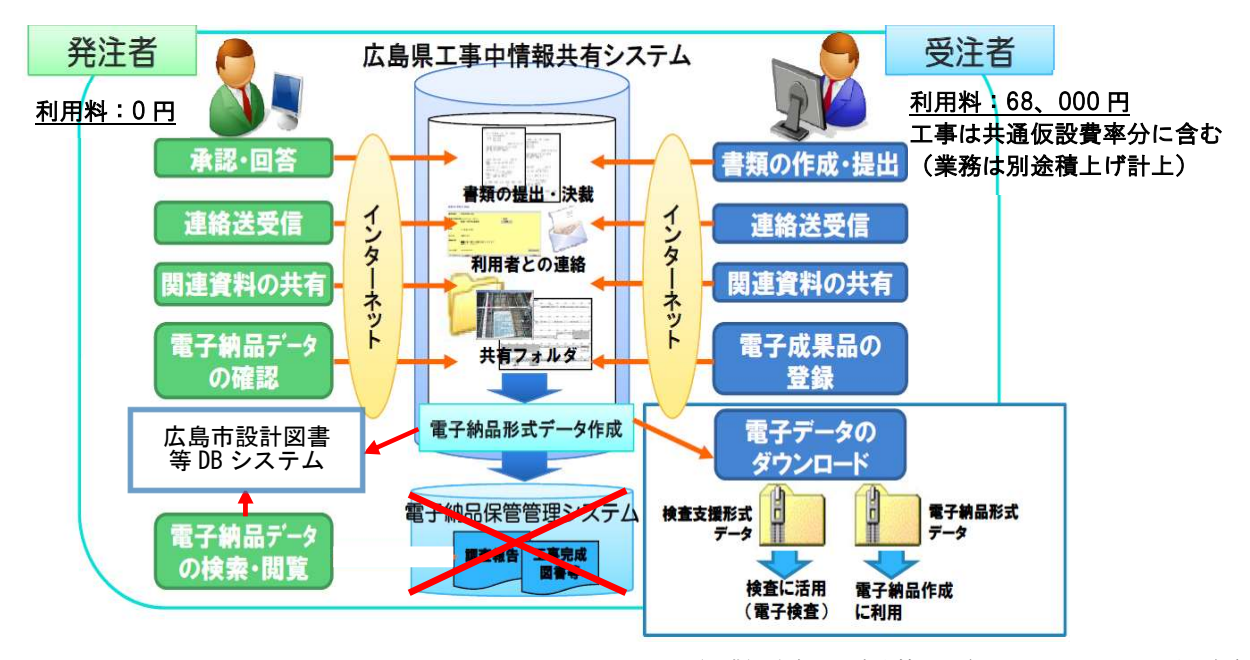

<sup>(</sup>出典)広島県工事中情報共有システム システム説明会資料

#### 3 利用する情報共有システムについて

(1) 利用システム

利用するシステムは広島県が構築し、土木協会が提供している広島県工事中情報共有システム です。

http://www.hdobokuk.or.jp/koujijyouhoushisutemu2.html

#### (2) 情報共有システムに関する資料

情報共有システムの利用に当たっては次の資料を部分参照します。

(ア)広島県工事中情報共有システム運用ガイドライン

情報共有システムのポータルサイト(https://web.neo-calsec.com/portal/hiroshima/) > 資

料ダウンロード > 広島県工事中情報共有システム運用ガイドライン

#### (イ)システム説明会資料

情報共有システムのポータルサイト(https://web.neo-calsec.com/portal/hiroshima/)

> 資料ダウンロード > システム説明会資料(マニュアル)

(ウ)システム操作動画

 URL :https://stream-service.nec-solutioninnovators.com/StreamGallery-Server-KWJVUU6AC6S4DQESQENF/ ID/pass :lg02view/Rgnji90p#

#### 4 情報共有システム試行対象案件について

試行対象は以下のとおりです。

受注者希望型:全ての土木工事

発注者指定型:設計金額1億円以上の土木工事

なお、利用前に発注者職員の ID 等を登録する必要があることから、試行案件が決まり次第、様 式「広島県工事中情報共有システム 案件情報登録票」及び様式「広島県工事中情報共有システム 発 注者情報登録票」を技術管理課へ提出してください。技術管理課から土木協会に登録を依頼します。

#### 5 利用料について

発注者は無料で利用できます。受注者の利用料 (68,000円/件(税抜))は共通仮設費率に含ま れており、利用申込み後に届く請求書により別途受注者から土木協会に利用料を支払う必要があり ます。利用料の支払いに関しては「広島県工事中情報共有システム運用ガイドライン」の「2.3.シス テム利用料金の支払い」-「2.3.2.市町及び公的団体が発注する案件」を参照してください。

#### 6 利用について

#### (1)利用申込みについて

情報共有システムの利用申込みは、契約締結後に受注者が土木協会に利用申込書を提出して行い ます。利用申込みの詳細は「広島県工事中情報共有システム運用ガイドライン」の「2.2.システムの 利用申込み」―「2.2.2.市町及び公的団体が発注する案件」を参照してください。

利用申込書には発注者職員の氏名、担当職位名の記入が必要となりますので、契約後、書面によ り受注者と協議をしてください。これをもって、受注者が利用申込書に発注者情報を記入し、土木 協会に提出します。

工期、請負金額、監督員等の登録内容変更の際は、受注者から変更申込書を土木協会に提出して ください。監督員等の発注者職員が変更となった場合、変更申込書提出時にその発注者職員の ID 等 が情報共有システム上に設定されている必要があるため、監督員は様式「広島県工事中情報共有シ ステム 発注者情報登録票」を技術管理課に提出していただき、設定完了後、受注者に変更となった 発注者職員の氏名、担当職位名を通知してください。

#### (2)担当職位名について

情報共有システムの決裁名称は、広島県の監督員体制に基づいており、決裁者の取扱いが本市の 決裁区分とは異なります。職位の読替については、共通仕様書に記載してあるため、別途通知は不 要です。

なお、2名以上担当がいる場合、各職位複数人の設定可能です。

|     | 市様式の書類上の名称 | 情報共有システム上の名称 |
|-----|------------|--------------|
| 発注者 | 監督員・主任監督員  | 一般監督員        |
|     | 課長補佐・係長    | 主任監督員        |
|     | 課長         | 統括監督員        |

表1 決裁欄における名称

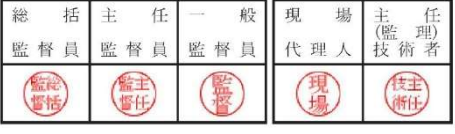

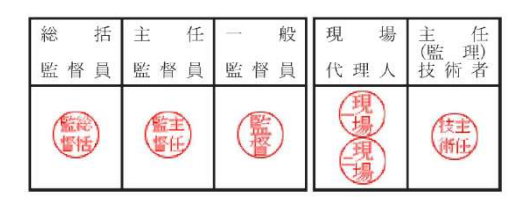

図1 決裁枠イメージ

#### 広島県工事中情報共有システム利用フロー(試行用)

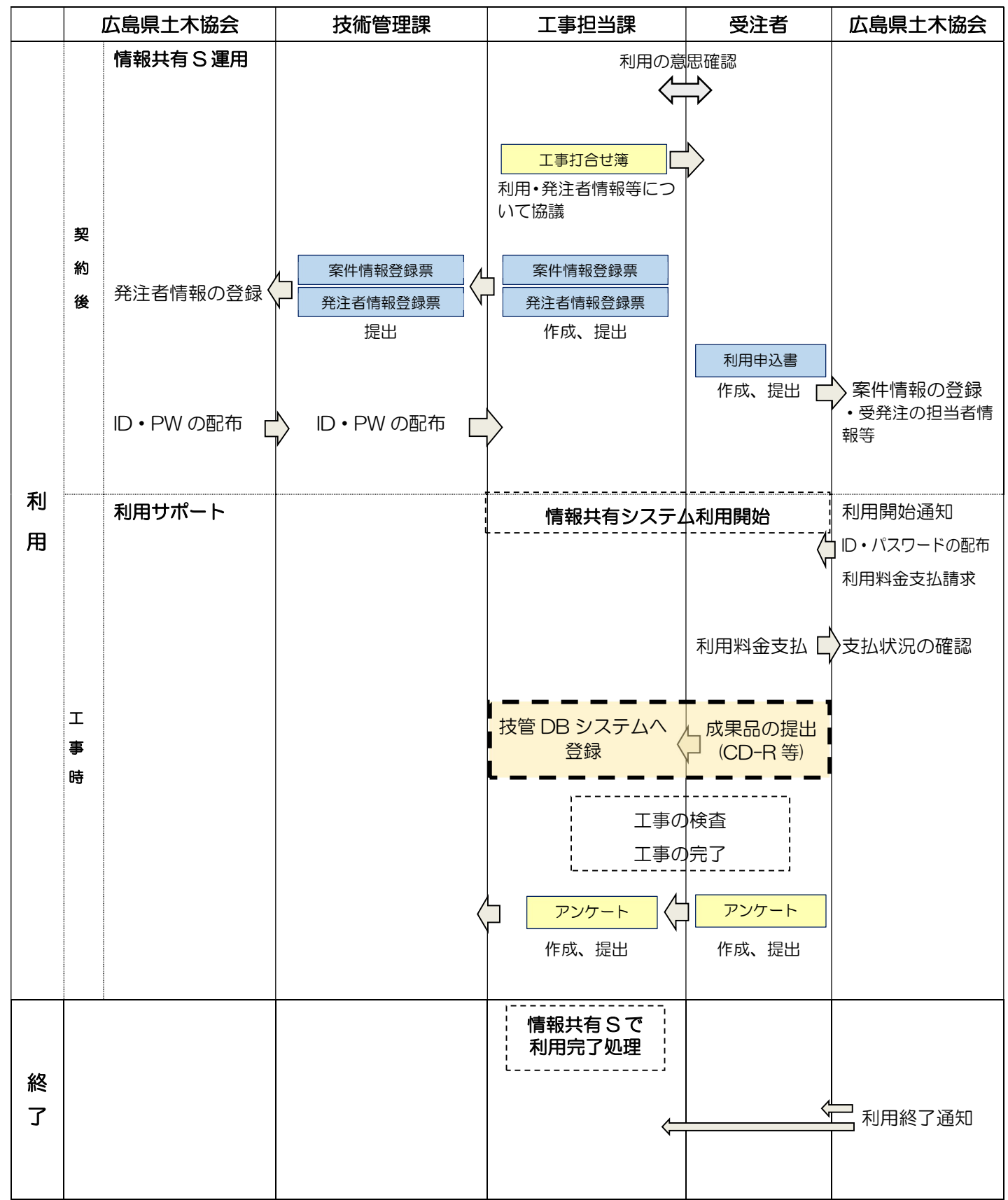

#### 受注者からの利用申込完了後に、情報共有システムが利用可能となる。

## 7 運用について

## (1)システムメニューについて

表2に情報共有システムの主なシステムメニューと運用方法を示します。図2は情報共有システ ムの操作画面です。

| メニュー               | 運用方法                                                           |
|--------------------|----------------------------------------------------------------|
| 書類の提出・決裁           | 書類の作成・提出及び提出された書類の雷子決裁に利用します。                                  |
| 共有書類・検杳支援          | 共有書類の機能については必要に応じて利用してください。検査支援の機能は検査<br>対象書類の登録・ダウンロードに利用します。 |
| 納品物等を作る            | 雷子成果品の登録、ダウンロードに利用します。                                         |
| スケジュール             | 本機能については必要に応じて利用してください。                                        |
| コミュニケーション          | 本機能については必要に応じて利用してください。                                        |
| メンテナンス             | メールアドレス、表示設定の変更等が行えます。マニュアル掲載ページ、FAQ ペー<br>ジへのリンクはここからです。      |
| 案件関係者の情報           | 連絡先、担当職位、担当期間の照会が行えます。                                         |
| 事業・案件の情報           | 案件情報の照会、案件完了処理・案件状況の確認が行えます。<br>(案件完了処理・案件状況の確認は発注者のみ表示)       |
| 担当者変更<br>(受注者のみ表示) | 受注者の担当者変更が行えます。                                                |
| 保管管理<br>(発注者のみ表示)  | 成果品は広島市設計図書等データベースシステム (技管データベース) に登録するた<br>め、本機能は利用しません。      |

表2 システムメニューと運用方法

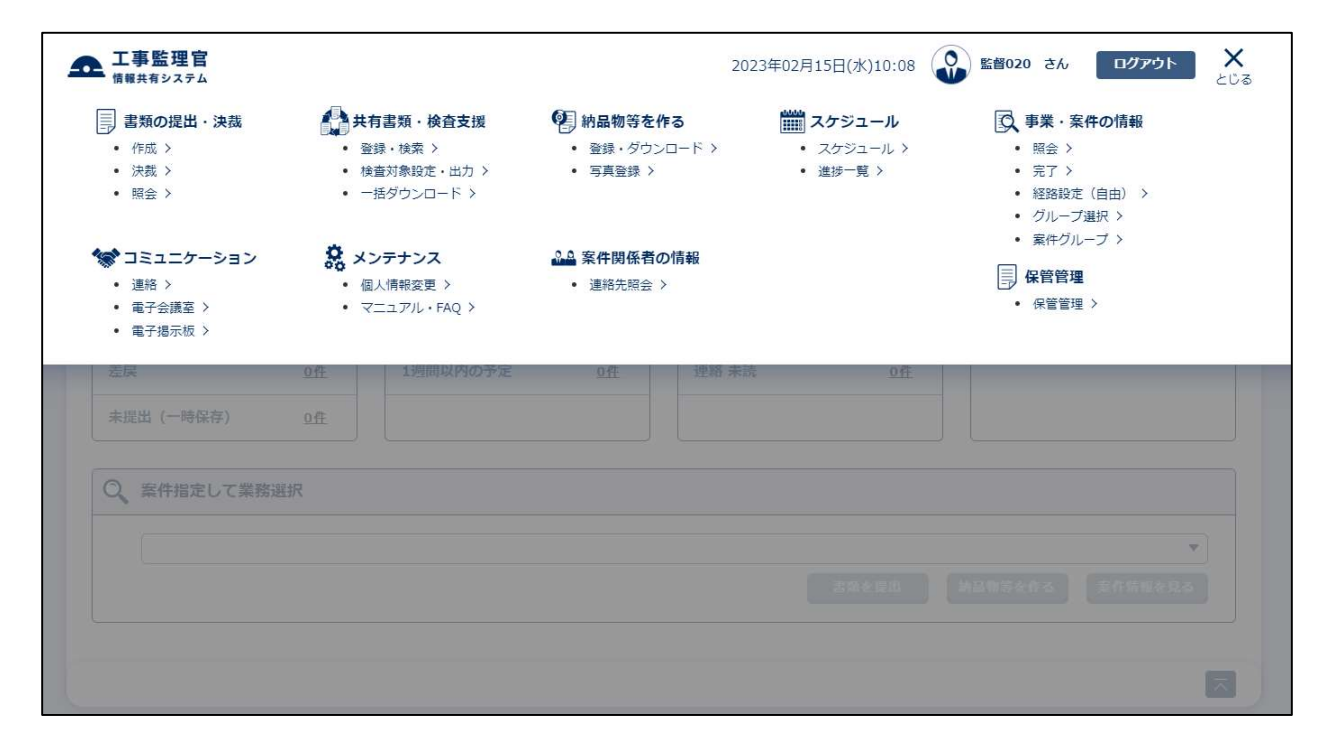

図2 情報共有システムの操作画面

#### (2)情報共有システムを利用して提出する書類の範囲について

次の項目に該当する書類は従来通り紙で提出し、その他は原則、情報共有システムで提出してく ださい。なお、工事書類の内、市の指定様式について「広島県工事中情報共有システム利用対象書 類一覧」を参照してください。

- ・契約関係書類(本書に綴る書類)
- ・施工計画書、出来形管理資料、品質管理資料
- ・原本が紙媒体の書類が含まれる場合(会社印等を押印した書類を含む)
- ・部長以上の決裁が必要な書類

#### (3)情報共有システムを利用して書類を提出する方法

書類の提出等はシステムメニュー「書類の提出・決裁」から行います。「書類の提出・決裁」につ いての具体的な操作方法は「3(2)情報共有システムに関する資料」を参照してください。

表3に利用する情報共有システムの登録様式を示します。これ以外にも契約関係書類に綴る「監 督職員通知」がありますが、これは使用しません。

| 利用対象 |
|------|
| ⊚    |
| 0    |
|      |
|      |
|      |
|      |

表3 利用する情報共有システム登録様式

◎:原則利用 〇:任意

#### 受発注者における書類の提出方法は以下の通りです。(例:工事打合せ簿)

ア 受注者が書類を提出する場合

 情報共有システム登録様式の「工事打合せ簿(主任(監理)技術者発議)」を鑑として利用 し、補足資料等を添付ファイルとして添付し提出してください。決裁経路は主任(監理)技術 者発議となり、現場代理人、一般監督員、主任監督員、総括監督員を設定してください。 また、担当職位により、システムから提出できる書類が異なります。

表4 各職位における提出書類

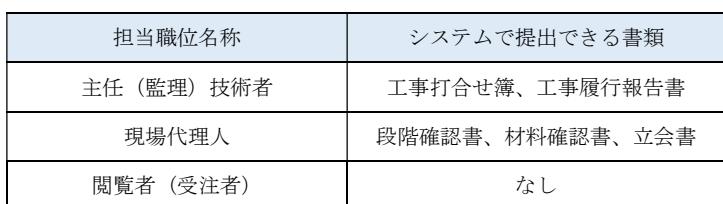

#### イ 発注者が書類を提出する場合

 情報共有システム登録様式の「工事打合せ簿(監督員発議)」を鑑として利用し、補足資料 等を添付ファイルとして添付し提出してください。決裁経路は主任監督員、総括監督員、現場 代理人、主任(監理)技術者を設定してください。

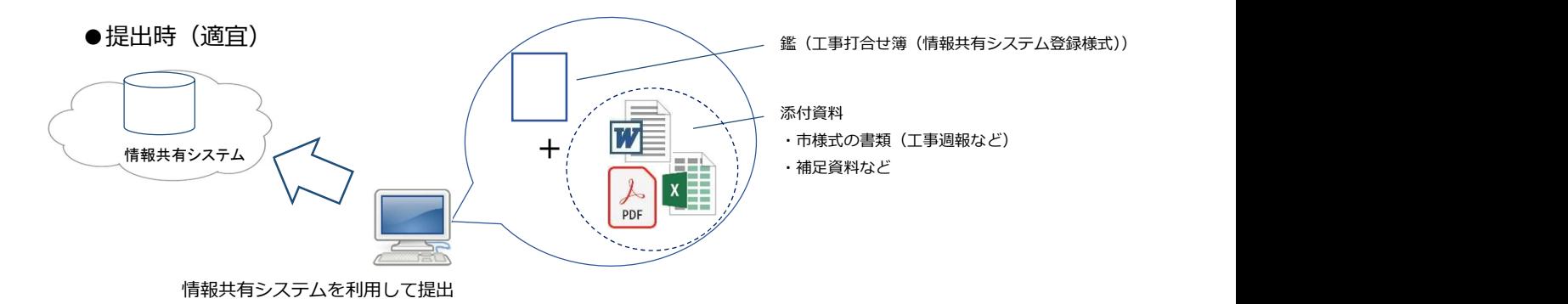

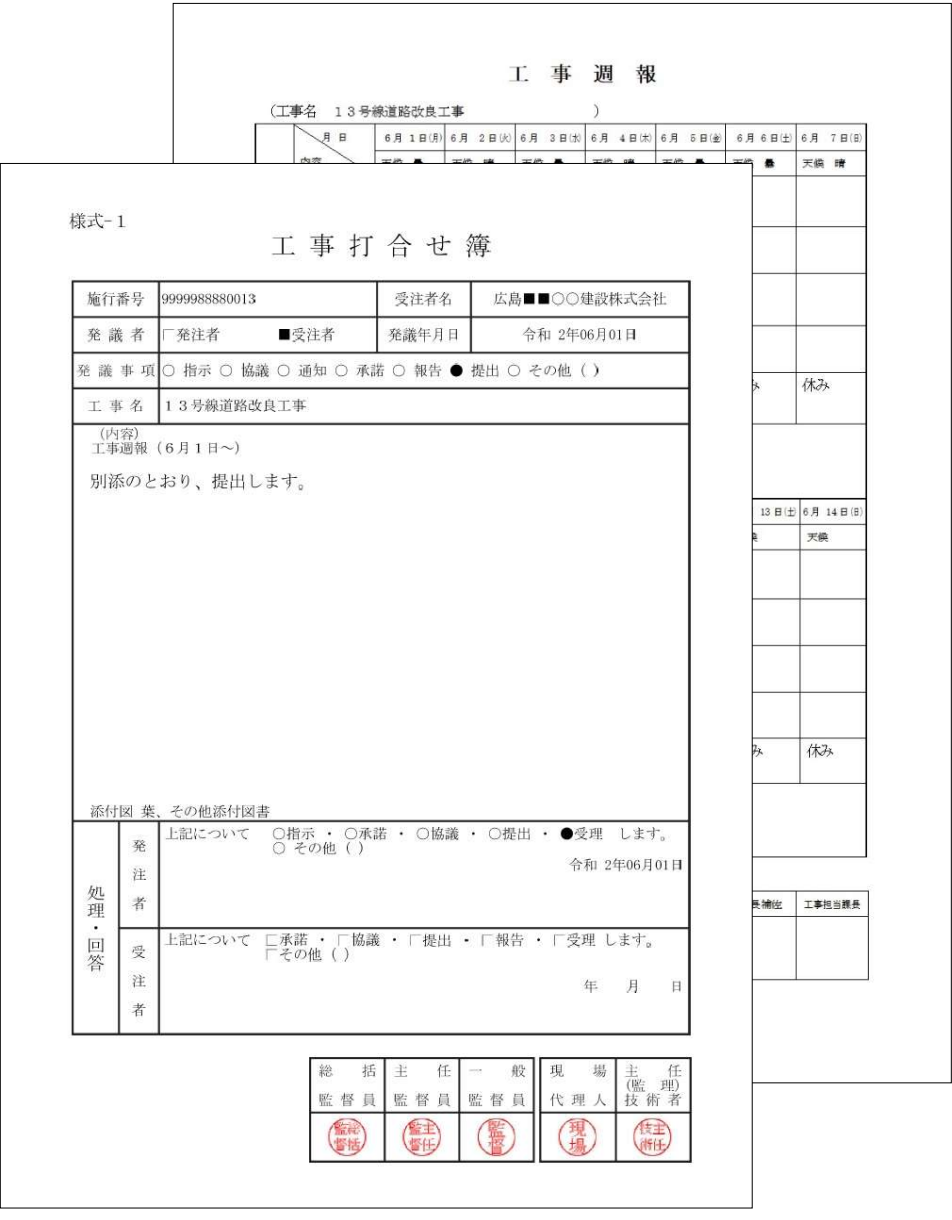

#### 図3 情報共有システム登録様式「工事打合せ簿様式(主任(監理)技術者発議)」

#### (4)情報共有システムの利用終了と登録された工事打合せ簿等のデータについて

検査終了後、発注者は速やかに案件完了処理を行ってください。情報共有システムに登録された 工事打合せ簿等のデータについては、発注者が案件完了処理を行うか工期終了日から一定期間が経 過すると閲覧できなくなります。

受注者は情報共有システムで提出し、決裁が完了した書類については、表5を参照し、通常の電 子納品対象図書とあわせて提出してください。(情報共有システムのポータルサイトに掲載されて いる操作マニュアルや広島県工事中情報共有システム運用ガイドラインでは案件完了処理後に電子 納品データが保管管理システムに転送される旨の記載がありますが、本市ではこの機能を利用しま せん。)

表5

#### 電子納品における広島市運用

#### 土木工事における電子納品対象図書

**区分 すい 国子 国子 おおおお 電子** 納品 摘要 データ形式 格納フォルダ名 土 木 工 事 $|(x)|$ 工事管理ファイル ◎ XML ルート 発注図 - ショー・コン - ショー - 対象外 - ジョー・ジョー - 対象外 - ジョー - ジョー - ジョー - ジョー - ジョー - ジョー - ジョー - ジョー - ジョー - ジョー 打合せ簿 ◎ ● 情報共有システム利用の場合 工事履行報告書、材料確認書、立会書、段 階確認書 ◎ 情報共有システム利用の場合 施工計画書 - インディング - インディング - インディング - インディング (紙媒体) 台帳 台帳管理ファイル  $\vert - \vert$  XML REGISTER 台帳オリジナル - 作成するソフト及びファイル形式 TF以 9 マンフェスセンティルル ユ<br>は、発注者と協議の上決定する。 オリジナル | REGISTER/ORG 完成図 図面管理ファイル │ ◎ │ │ │ │ │ │ │ │ │ │ │ │ │ **XML** DRAWINGF 図面 ◎ 発注者が請負者へ SXF 形式の CAD データを提供する場合は SXF 形式とし、その他の場合は PDF または TIFF とする。  $SxF = t-t$ **PDF,TIFF** 写真 写真管理ファイル ◎ XML PHOTO 写真 ◎ JPEG PHOTO/PIC - 参考図 △ 別途紙媒体による提出も可 JPEG また<br>- △ 別途紙媒体による提出も可 は TIFF PHOTO/DRA i-Construction に係る電子成果品 ※ 国土交通省の定めた関連要領等 国エ文通信のために関連安映寺<br>に準拠する。 ファンストリック ICON その他 - インディー - インディー - インディー (従来どおり)(紙媒体)

(凡例 -:対象外、◎:必須、、※:条件付必須△:任意)

#### (5)電子納品作成における留意点について

受注者は電子納品を作成する際、工事管理ファイルにおける工事番号を管理番号(10桁)に修 正をしてください。(管理番号は電子納品事前協議シートの管理番号です。)修正方法はシステムメ ニューの納品物等を作る>登録・ダウンロード>工事管理ファイル「登録/変更」>※工事番号か ら行ってください。

#### 電子成果品一覧

一括ダウンロード用に作成したファイルは、一定期間経過すると削除されます。<br>一時保存されている納品情報はチェック対象にはなりません。

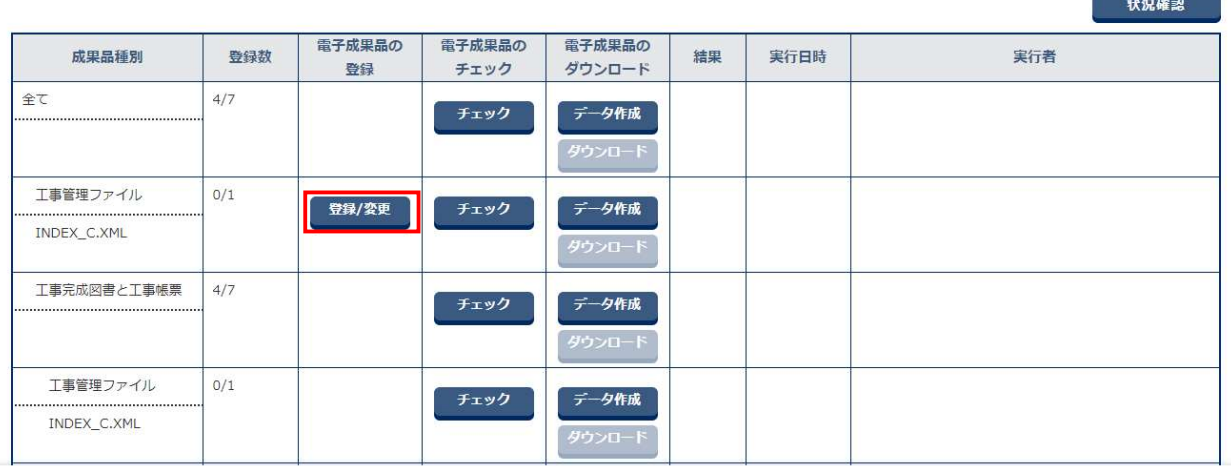

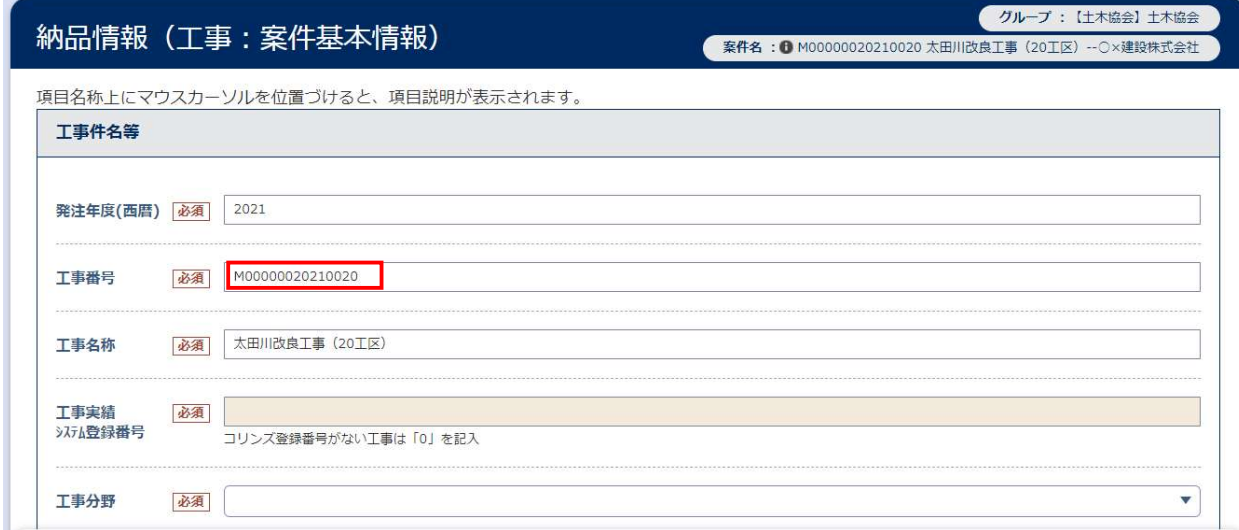

図4 管理番号の修正方法

#### (6)検査等の対応について

検査においては、情報共有システムで作成した帳票は紙に出力せずに、電子データを利用した検 査を行ってください。(必要であれば、紙に出力することも可。)パソコン等検査機器は原則受注者 が準備することとし、情報共有システムの検査支援機能により、予め工事帳票をパソコンにダウン ロードすることで、インターネットに接続できない環境でも検査ができます。紙帳票については、 従来通り紙で検査をしてください。

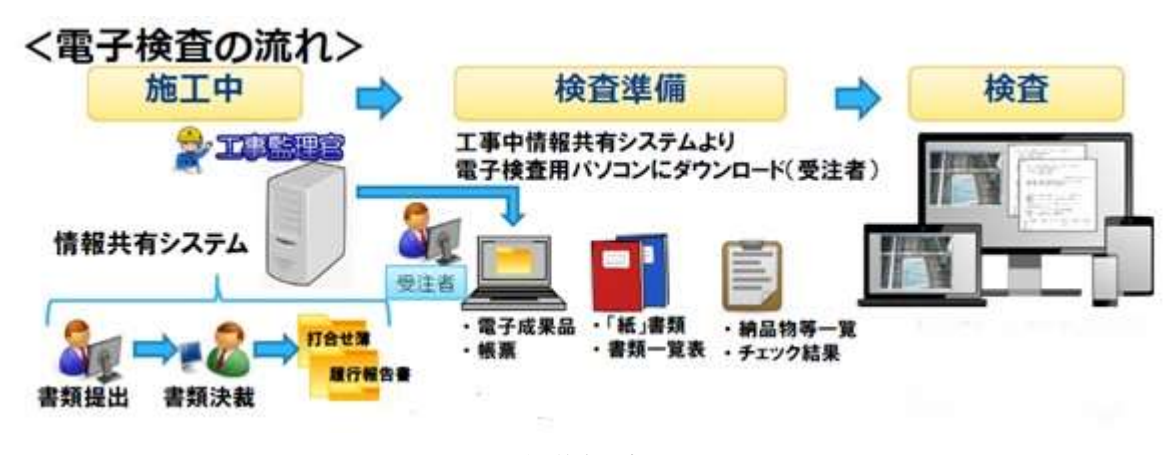

図5 電子検査の流れ

#### (7)利用に関するアンケート調査について

情報共有システムに関する検証を行うため、検査終了後、別に定めるアンケートに受発注者は回 答し、受注者は監督員に提出し、監督員は電子メールで技術管理課に送付してください。

#### (8)発注者職員の情報共有システムの利用について

発注者職員は必ず職場の庁内 LAN パソコンから利用してください。職員個人のパソコン等から の情報共有システムの利用は時間外作業やデータの持ち出し、漏洩につながる可能性があるため利 用場所に関わらず原則禁止します。

#### (9)情報共有システムのデータ保存容量について

「広島県工事中情報共有システム提供サービス利用規約(案)」において、1個の利用契約当たり 3GB の範囲内で利用しなければならないとされています。

#### (10)システムの操作等に関する問合せ窓口

広島県工事中情報共有システムヘルプデスク

TEL  $082-512-1397$  受付時間:平日 9:00~17:00 ※12:00~13:00を除く E-mail hiroshima-hd@iss-si.jp.nec.com 受付時間:24時間受付(回答は平日9:00~17:00)

## 【参考】

令和3年3月 作成 令和5年3月 一部修正 令和6年3月 一部修正